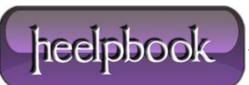

Date: 29/07/2012 Procedure: Registry Hack to Disable MRU Lists (Microsoft Windows) Source: LINK Permalink: LINK Created by: HeelpBook Staff Document Version: 1.0

## **REGISTRY HACK TO DISABLE MRU LISTS (MICROSOFT WINDOWS)**

**WARNING:** Windows and many software programs keep track of your recent activities in very revealing logs called **MRU (most recently used)** lists, which even include shortcuts to recently viewed or edited files, mainly to make your work experience quicker and more convenient.

- At Start > Run, enter regedit and click OK.
- Open HKEY\_CURRENT\_USER\Software\Microsoft\Windows\CurrentVersion\Policies\Comdlg32
- Create a subkey and name it **NoFileMru**, of type *REG\_DWORD*, if it isn't listed.
- Set the **DWORD** value to **1**.
- Open HKEY\_CURRENT\_USER\Software\Microsoft\Windows\CurrentVersion\Policies\Explorer
- Create a subkey and name it *NoRecentDocsMenu*, of type **REG\_DWORD**, if it isn't listed.
- Set the **DWORD** value to **1**. (You can set it instead to clear the **Recent Documents** folder at shutdown if you wish (**ClearRecentDocsOnExit**), but it won't be secure.)
- Close the editor.

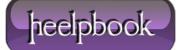